## **HOW TO VIEW YOUR REPORTING COMPLIANCE STATUS (LEEDS & VESL APP)**

Follow the steps below to check if you are missing any landings reports for your licenses.

## NOTES:

- When you submit a report in Maine LEEDS, and it is successfully saved, your reporting compliance status updates immediately.
- VESL App users: When you submit a report in VESL, your reporting compliance status updates overnight in LEEDS. The VESL App only displays the dates you submitted a report but does not indicate if you are missing reports for a certain reporting period. We recommend following these steps in Maine LEEDS to check your most accurate compliance status.
- 1. Login to your Maine LEEDS account. If you do not have an account set up, you can create one **[here](https://maine-dmr-leeds-prod.pegacloud.com/prweb/PRServletCustom/app/LEEDS_/N4C72zKj-oEW-eBdnl7GujM6bY2jpi8-*/!STANDARD?UserIdentifier=Registeruser)**. Click on "View Reporting Compliance Status" to see if your monthly, weekly, or daily landings reports have been submitted to DMR.

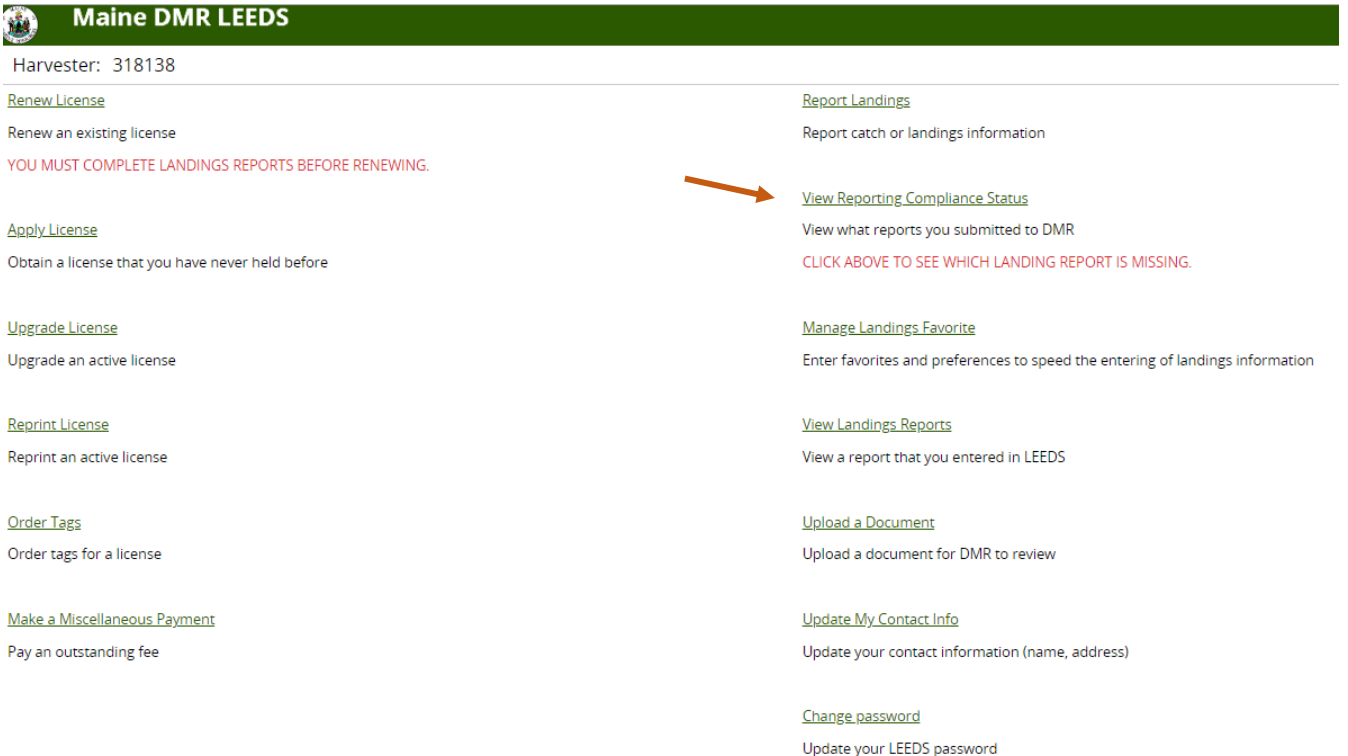

2. Click the drop-down arrows to choose the license type and license number to see what reports have been submitted for your license(s).

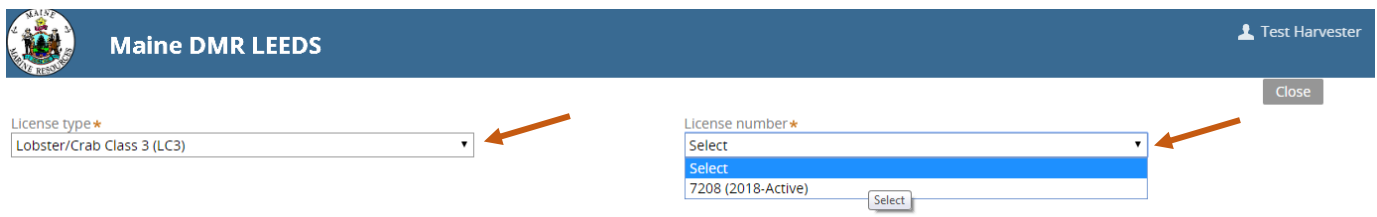

3. Once you've chosen the license you want to review the compliance status for, a list of months will automatically display. The "Status" column will have "Submitted," "Did not Submit," "Incomplete Submission," or "Rejected."

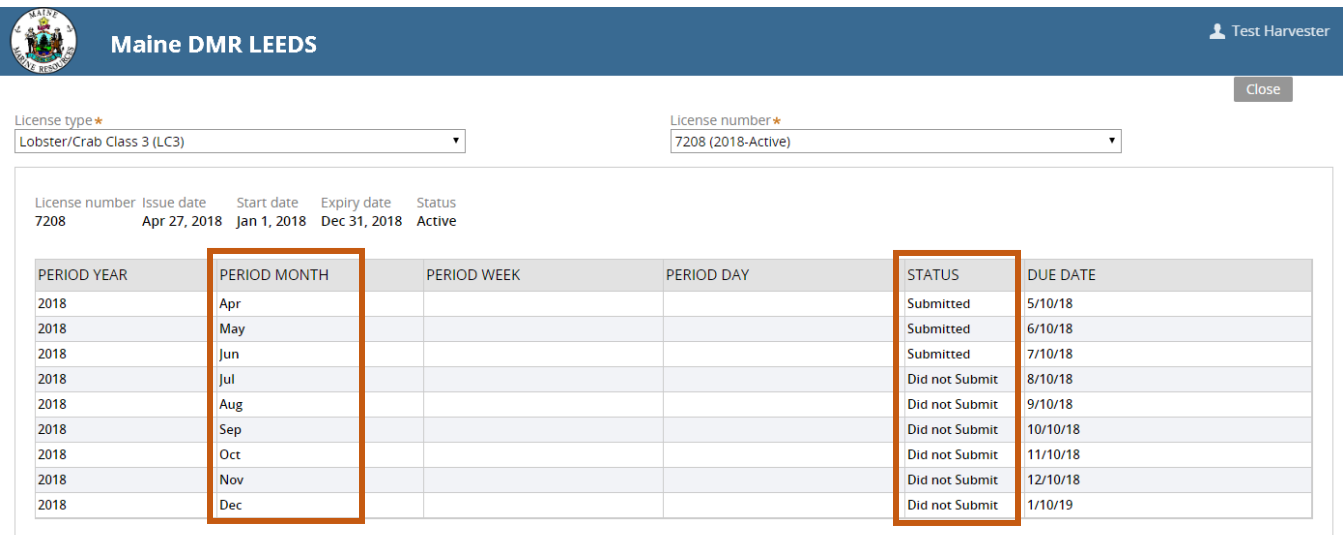

## **Status Definitions:**

- **Submitted** your report was submitted and accepted.
- **Did not Submit** your report hasn't been received, either because it is not due yet **or** because it is past due.
- **Incomplete Submission** your report was submitted but is missing information. Please call our office: 207-633-9414.
- **Rejected** your report was submitted but is missing information and we haven't been able to contact you to obtain the information. Please call our office: 207-633-9414.
- 4. Once you're done viewing the compliance status for the license, you can use the drop-down arrows to change the license type and number to view another license's compliance status. Once you select the license you want to view, a new list will be generated.

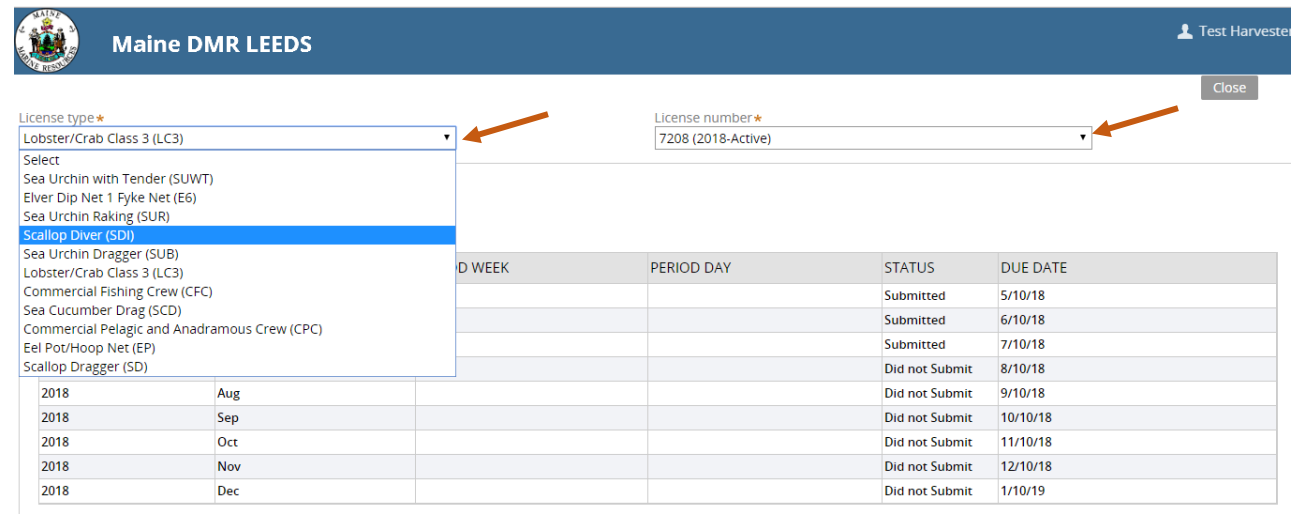

5. When you're done viewing your compliance status, you can return to the main page by clicking "Close" in the top right corner. If you have additional questions regarding your reporting compliance status after checking in Maine LEEDS, please call the Landings Program at 207-633- 9414.

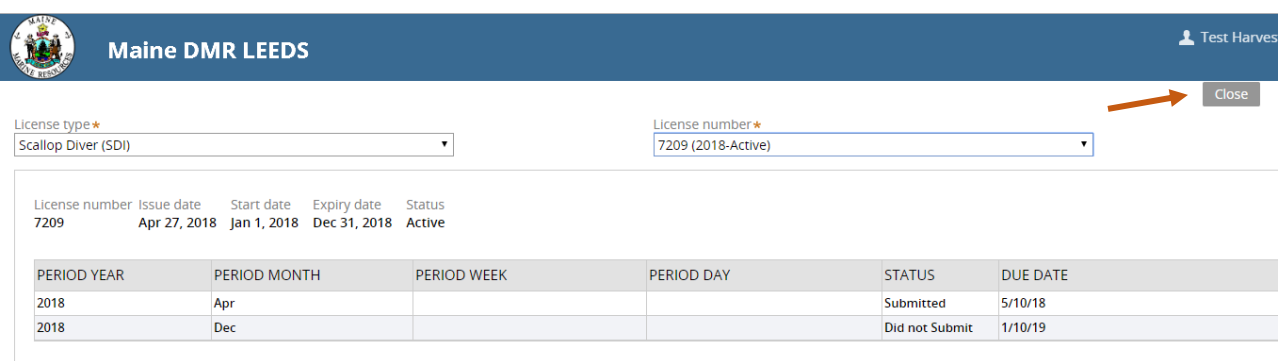